## Chapter 1

# **Zero Configuration Scripts and Command-Line Handlers**

*with the participation of: Camillo Bruni (camillobruni@gmail.com)*

Weren't you fed up not be able to install Pharo from a single command line or to pass it arguments? Using a nice debugger and an interactive environment development does not mean that Pharo developers do not value automatic scripts and love the command line. Yes we do and we want the best of both worlds! We really wanted it to free our mind of retaining arbitrary information. A zero configuration is a script that automatically downloads everything you need to get started. Since version 2.0, Pharo also supports a way to define and handle command line arguments.

This chapter shows how to get the zeroconf scripts for Pharo as well as how you can pass arguments to the environment from the command-line.

## **1.1 Getting the VM and the Image**

First here is a way to download a zero configuration script to download the latest 2.0 Pharo image and vm.

wget get.pharo.org/20+vm

If you do not have wget installed you can use curl -L instead.

Zero Configuration Scripts and Command-Line Handlers

To execute the script that we just downloaded, you should change its permissions using chmod a+x or invoke it via bash as follows.

**Configurations.** There is a plethora of configurations available. The URL for each script can be easily built from an image version and a vm following the expression: get.pharo.org/\$IMAGE+\$VM

Possible values for \$IMAGE are: 12 13 14 20 30 stable alpha

Possible values for \$VM are: vm vmS vmLatest vmSLatest

Of course, one can just download an image as well get.pharo.org/\$IMAGE or just the VM get.pharo.org/\$VM

**Looking at the help.** Now let's have a look at the script help.

bash  $20+vm$  --help

The help says that the 20+vm command downloads the current virtual machine and puts it into the pharo-vm folder. In addition, it creates several scripts: pharo to launch the system, pharo-ui a script to launch the image in UI mode. Finally, it also downloads the latest image and changes files.

This script downloads the latest Pharo 20 Image. This script downloads the latest Pharo VM.

The following artifacts are created:

Pharo.changes A changes file for the Pharo Image Pharo.image A Pharo image, to be opened with the Pharo VM pharo Script to run the downloaded VM in headless mode pharo-ui Script to run the downloaded VM in UI mode pharo-vm/ Directory containing the VM

**Grabbing and executing it.** If you just want to directly execute the script you can also do the following

wget -O - get.pharo.org/20+vm | bash

The option -O - will output the downloaded bash file to standard out, so we can pipe it to bash. If you do not like the  $log$  of web, use  $-$ -quiet.

wget  $-$ -quiet  $-$ O - get.pharo.org/20+vm | bash

**Note for the believers in automated tasks.** The scripts are fetched automatically from our Jenkins server (<https://ci.inria.fr/pharo/job/Scripts-download/>) from the gitorious server <https://gitorious.org/pharo-build/pharo-build>. Yes we believe in automated tasks that free our energy.

## **1.2 Getting the VM only**

You can also use different scripts. For example get.pharo.org/vm only downloads the latest vm.

```
wget -O - get.pharo.org/vm | bash
```
As any script you can always check its help message.

```
This script downloads the latest Pharo VM.
The following artifacts are created:
  pharo Script to run the downloaded VM in headless mode
  pharo-ui Script to run the downloaded VM in UI mode
  pharo-vm/ Directory containing the VM
```
Figure [1.1](#page-3-0) shows the list of scripts available that you can get at <http://get.pharo.org>.

## **1.3 Handling command line options**

We have a brand new and nice way to handle command line arguments. It is self-documented and easily extendable. Let us have a look at how the command line is handled. As usual we will start by showing you how to find your way alone.

#### **How to find our way**

Because we highly value self-documentation, just use the --help option to get an explanation.

./ $pharo Pharo.imaqe -help$ 

It will produce the following output.

Usage: [<subcommand>] [--help] [--copyright] [--version] [--list]

 $-$ -help print this help message

 $-$ -copyright print the copyrights

 $-$ version print the version for the image and the vm

--list list a description of all active command line handlers

 $\leq$ subcommand $\geq$  a valid subcommand in  $-\text{list}$ 

Documentation:

A DefaultCommandLineHandler handles default command line arguments and options. The DefaultCommandLineHandler is activated before all other handlers.

It first checks if another handler is available. If so it will activate the found handler.

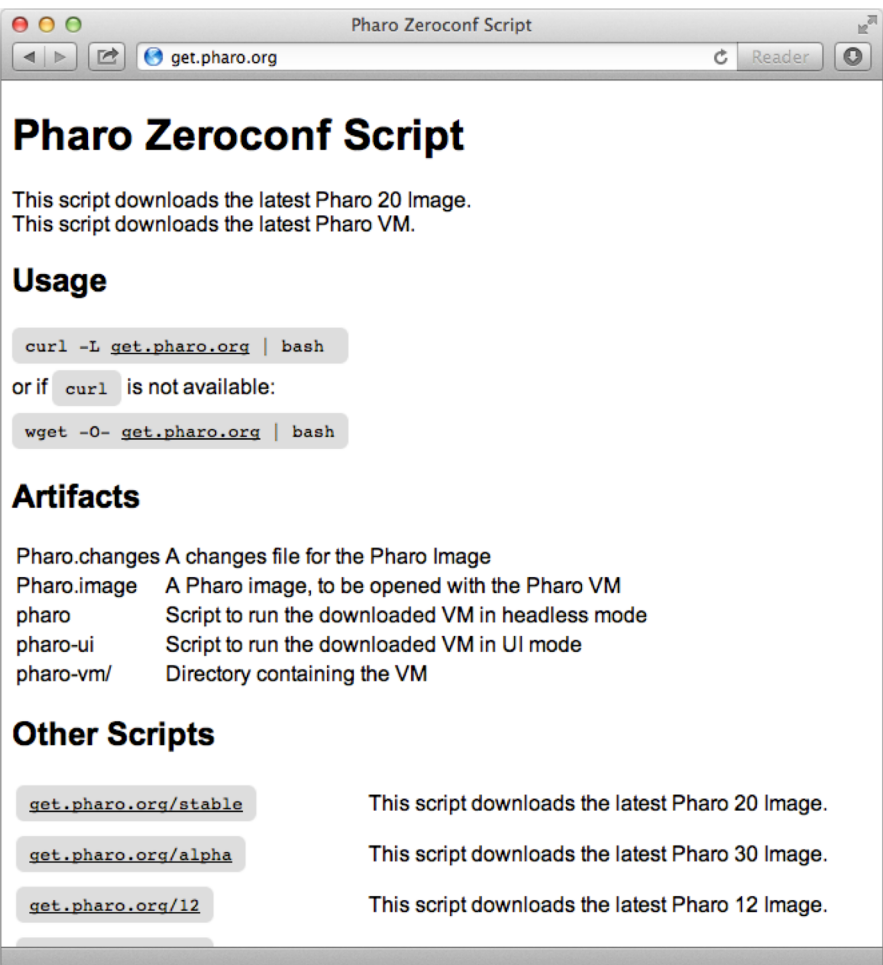

<span id="page-3-0"></span>Figure 1.1: All the scripts are available at http://get.pharo.org.

#### **System version and handler list**

Two of the default options are important versions and list. Let us have a look at them now.

**Getting system version.** A typical and important command line option is --version. Please use it when you report bugs and deviant behavior.

```
./pharo Pharo.image --version
M: NBCoInterpreter NativeBoost-CogPlugin-IgorStasenko.15 uuid: 44b6b681-38f1-
    4a9e-b6ee-8769b499576a Dec 18 2012
```
NBCogit NativeBoost-CogPlugin-IgorStasenko.15 uuid: 44b6b681-38f1-4a9e-b6ee-8769b499576a Dec 18 2012 git://gitorious.org/cogvm/blessed.git Commit: 452863 bdfba2ba0b188e7b172e9bc597a2caa928 Date: 2012-12-07 16:49:46 +0100 By: Esteban Lorenzano <estebanlm@gmail.com> Jenkins build #5922

The --version argument gives the version of the virtual machine. If you wish to obtain the version of the image, then you need to open the image, use the World menu, and select About.

List of available handlers. The command line option --list lists of the *current* option handlers. This list depends on the handlers that are currently loaded in the system. In particular, it means that you can simply add a handler for your specific situation and wishes.

The following list shows the available handlers.

./pharo Pharo.image  $--$ list

Currently installed Command Line Handlers:

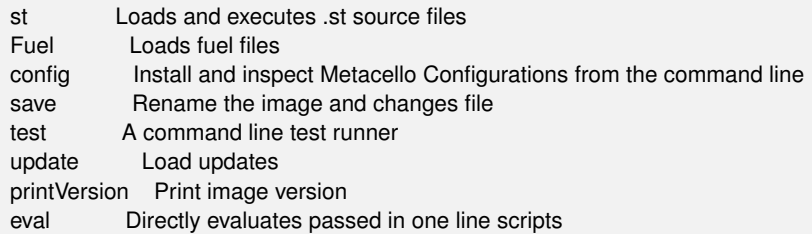

**Loading Metacello Configuration.** To get some explanation about the use of the config option, just request its associated help as follows:

./pharo Pharo.image config --help

Note that this help is the one of the associated handler, not one of the command line generic system.

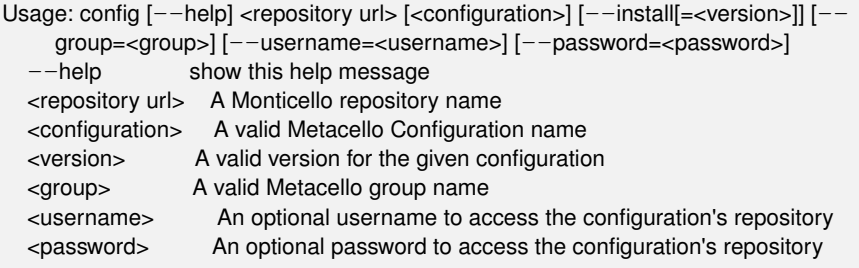

Examples: # display this help message pharo Pharo.image config # list all configurations of a repository pharo Pharo.image config \$MC\_REPOS\_URL # list all the available versions of a confqurtation pharo Pharo.image config \$MC\_REPOS\_URL ConfigurationOfFoo # install the stable version pharo Pharo.image config \$MC\_REPOS\_URL ConfigurationOfFoo --install #install a specific version '1.5' pharo Pharo.image config \$MC\_REPOS\_URL ConfigurationOfFoo --install=1.5 #install a specific version '1.5' and only a specific group 'Tests' pharo Pharo.image config \$MC\_REPOS\_URL ConfigurationOfFoo --install=1.5 -group=Tests

## **1.4 Anatomy of a handler**

As we mentioned, the command line mechanism is open and can be extended. We will look now how at the handler for the eval option is defined.

**Evaluating Pharo Expressions.** You can use the command line to evaluate expressions as follows: ./pharo Pharo.image eval '1+2'

./pharo Pharo.image eval  $-$ help Usage: eval [--help] <smalltalk expression>  $-$ -help list this help message <smallltalk expression> a valid Smalltalk expression which is evaluated and the result is printed on stdout

Documentation:

A CommandLineHandler that reads a string from the command line, outputs the evaluated result and quits the image.

This handler either evaluates the arguments passed to the image:  $$PHARO$  VM my.image eval  $1 + 2$ 

or it can read directly from stdin:

echo *"1+2"* | \$PHARO\_VM my.image eval

Now the handler is defined as follows: First we define a subclass of CommandLineHandler. Here BasicCodeLoader is a subclass of CommandLineHandler and EvaluateCommandLineHandler is a subclass of BasicCodeLoader.

BasicCodeLoader subclass: #EvaluateCommandLineHandler

instanceVariableNames: '' classVariableNames: '' poolDictionaries: '' category: 'System-CommandLine'

We then define the commandName on the class side as well as the method isResponsibleFor:.

EvaluateCommandLineHandler class>>commandName

^ 'eval'

```
EvaluateCommandLineHandler class>>isResponsibleFor: commandLineArguments
  "directly handle top-level -e and --evaluate options"
  commandLineArguments withFirstArgument: [ :arg|
    (H('-e' '--evaluate') includes: arg)
       ifTrue: [ ^ true ]].
```
^ commandLineArguments includesSubCommand: self commandName

EvaluateCommandLineHandler class>>description ^ 'Directly evaluates passed in one line scripts'

Then we define the method activate which will be executed when the option matches.

```
EvaluateCommandLineHandler>>activate
  self activateHelp.
  self arguments ifEmpty: [ \land self evaluateStdIn ].
  self evaluateArguments.
  self quit.
```
In particular we define a class comment since this is this class comment that will be printed when the help is requested.

If you want your image saved at the end of an evaluation script, use the --save option just after eval.

## **1.5 Using ZeroConf script with Jenkins**

Now that we have such scripts and the possibility to specify option, we can write Jenkins scripts which rely on BASH as least as possible.

For example here is the command that we use in Jenkins for the project XMLWriter (which is hosted on PharoExtras).

# Jenkins puts all the params after a / in the job name as well :( export JOB\_NAME=`dirname \$JOB\_NAME`

wget --quiet -O - get.pharo.org/\$PHARO+\$VM | bash ./pharo Pharo.image save  $$JOB$  NAME  $--$ delete-old ./pharo  $JOB$  NAME.image  $--version$  > version.txt REPO=http://smalltalkhub.com/mc/PharoExtras/\$JOB\_NAME/main ./pharo \$JOB\_NAME.image config \$REPO ConfigurationOf\$JOB\_NAME --install= \$VERSION --group='Tests'

```
./pharo $JOB_NAME.image test --junit-xml-output "XML-Writer-.
*
"
```

```
zip -r $JOB_NAME.zip $JOB_NAME.image $JOB_NAME.changes
```
## **1.6 Chapter summary**

You can now really easily access to the latest version of Pharo and build scripts. In addition, the command-line handler opens new horizons to be used in shell scripts.